# **Kvik forklaring til brug af Optima2000 software.**

Tryk på Optima2000 ikon på skrivebord (Hammer) for at starte programmet. Du kan også bruge genvejstastkombinationen: <Ctrl> <Shift> <P>

- Kør bilen lige ind på rullerne, kør langsomt, så den kører ligeud, uden at trække.
- Træk håndbremse, hvis det kan lade sig gøre.
- Afbryd ESP/ASR, hvis monteret og det er muligt.
- Kontroller dæktryk og oliestand på motoren.
- Spænd bilen op med stropper, så der er styr sidevejs og fremad.
- Hvis indsugningsmanifold er meget varm, start køleblæser med åben motorhjelm.

#### Tryk:

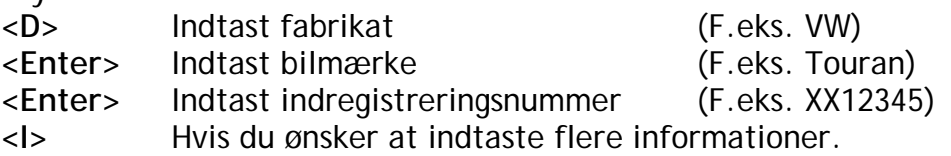

Kør i det ønskede gear, som regel 4 eller 5 gear.

- **<R>** Når omdrejningstæller eller EOBD data, viser 3000 omdrejninger/min.
- **<K>** Indtastning af korrektionsværdi.
- **<1>** Normalt anvendes 80/1269/EØF (EF).
- **<Enter>** Indtast Lufttryk.
- **<Enter>** Indtast Temperatur, målt 20-100 cm foran køretøjet.
- **<Enter>** Indtast Luftfugtighed.
- **<Enter>** Aktuel korrektion vises. (F.eks. 0.997)
- **<3>** Her vælges så vinduet med Hk effektvisning (se alle taster på forsiden).

Accelerer nu langsomt op til det valgte gear, uden at komme op på for høj hastighed. Træd speederen i bund og hold ved rattet (uden at trække i det).

Vær klar til at koble hurtigt ud og sætte i frigear, når afreguleringsomdrejninger opnås. Når hastighed er så lav så der ikke måles mere:

- 
- **<G>** Måling gemmes. Så vises motoreffekt.
	- Tryk på piltaster, venstre/højre/op/ned for at ændre skalaer.
- **<L>** Hvis du ønsker at printe.
- **<1>** Momentkurve vises og tryk så igen:
- **<L>** Så printes momentkurve under effektkurven.
- **<Alt S>** Måling vist på skærmen slettes, hvis du ønsker at udføre en ny måling der ikke skal gemmes med den tidligere.

**<Alt B>200** Bremsning så man kan køre op af ruller.

- **<Alt Q>** Afslutter programmet, eller
- **<Alt X>** Afslutter programmet.

**<Space>** Tryk mellemrumstast for at se hovedmenu.

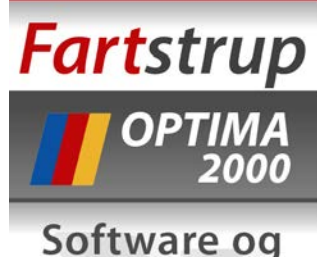

elektronik til effektmåling Udviklet og fremstillet i Danmark

NEtech and the state of the state of the state of the state of the state of the state of the state of the state of the state of the state of the state of the state of the state of the state of the state of the state of the

## **Speedometerkontrol.**

Speedometerkontrol udføres som regel ved 3 op til 5 forskellige hastigheder. Normalt køres efter nogle bestemte hastigheder på bilens speedometer.

### Tryk:

**<F5>**

Vælg punkt (Pkt) 1 op til 10, afhængig af hvor mange hastighedspunkter du ønsker at kontrollere. Tryk **<Enter>** på de ønskede punkter og ret dem til de ønskede kontrol hastighedsværdier.

Kør op til den første definerede hastighed (Pkt 1), efter bilens speedometer. Hvis man har elektrisk bremse på rullefeltet, kan det måske være en hjælp at bruge bremsen til at holde en hastighed (**<ALT K>**) eller (**<ALT B>**) så rullefeltet ikke er for "livlig". Bruger man **<ALT K>** indtastes den ønskede hastighed, v.h.a. fintilpasning så man rammer den definerede visning på speedometeret, ved at bruge **<PgUp>** eller **<PgDn>**.

### **Eksempel:**

Man ønsker at kontrollere hvad den korrekte hastighed er, ved en visning af 80 km/t på speedometeret.

Indtast 80 km/t under Pkt 1, tryk **<ALT K>** og indtast f.eks. 77. Accelerer til 80 km/t efter speedometeret. Man skal ikke give for meget gas, kun så bremsen lige har "fat i reguleringen". Så bruger man **<PgDn>** eller **<PgUp>** indtil speedometernålen er præcis på 80 km/t. Tryk så **<Mellemrum>** tast, for at gemme dette hastighedspunkt. Fortsæt på samme måde med de andre definerede kontrolpunkter.

Hvis man altid kører nogle bestemte hastigheder til speedometerkontrol, kan de defineres i cfg filen, der bruges til Optima2000.

Når du er færdig med de ønskede kontrolpunkter, kan du trykke **<L>** for at printe resultatet til din tilsluttede printer.

Tryk **<ESC>** eller **<Q>** for at afslutte speedometerkontrol.